#### **PLANES DE PRUEBAS FUNCIONALES**

#### **BANCO DE PROYECTOS DE TRABAJO DE GRADO PARA LA FACULTAD DE INGENIERIA**

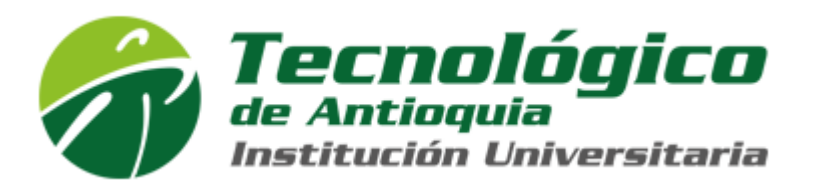

Versión: 1.0.0.0 Fecha: 15/05/2019

1.0.0.0

Queda prohibido cualquier tipo de explotación y, en particular, la reproducción, distribución, comunicación pública y/o transformación, total o parcial, por cualquier medio, de este documento sin el previo consentimiento expreso y por escrito de la Junta de Andalucía.

Fuente: <http://www.juntadeandalucia.es/servicios/madeja/contenido/recurso/462>

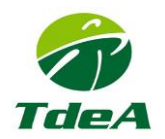

## **HOJA DE CONTROL**

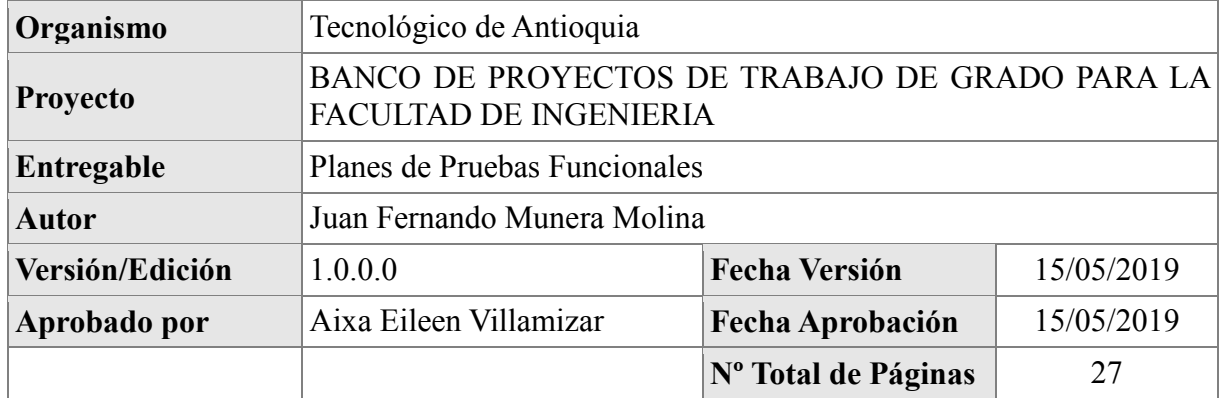

### REGISTRO DE CAMBIOS

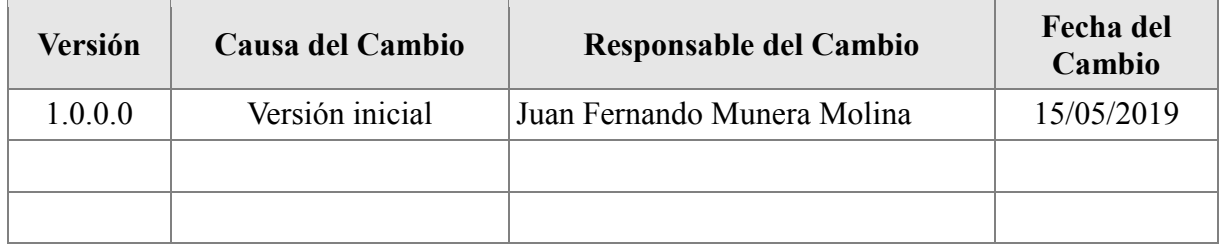

### CONTROL DE DISTRIBUCIÓN

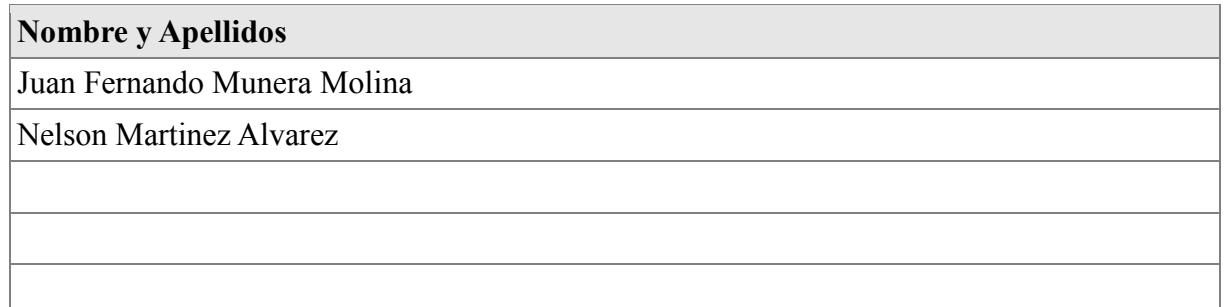

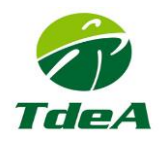

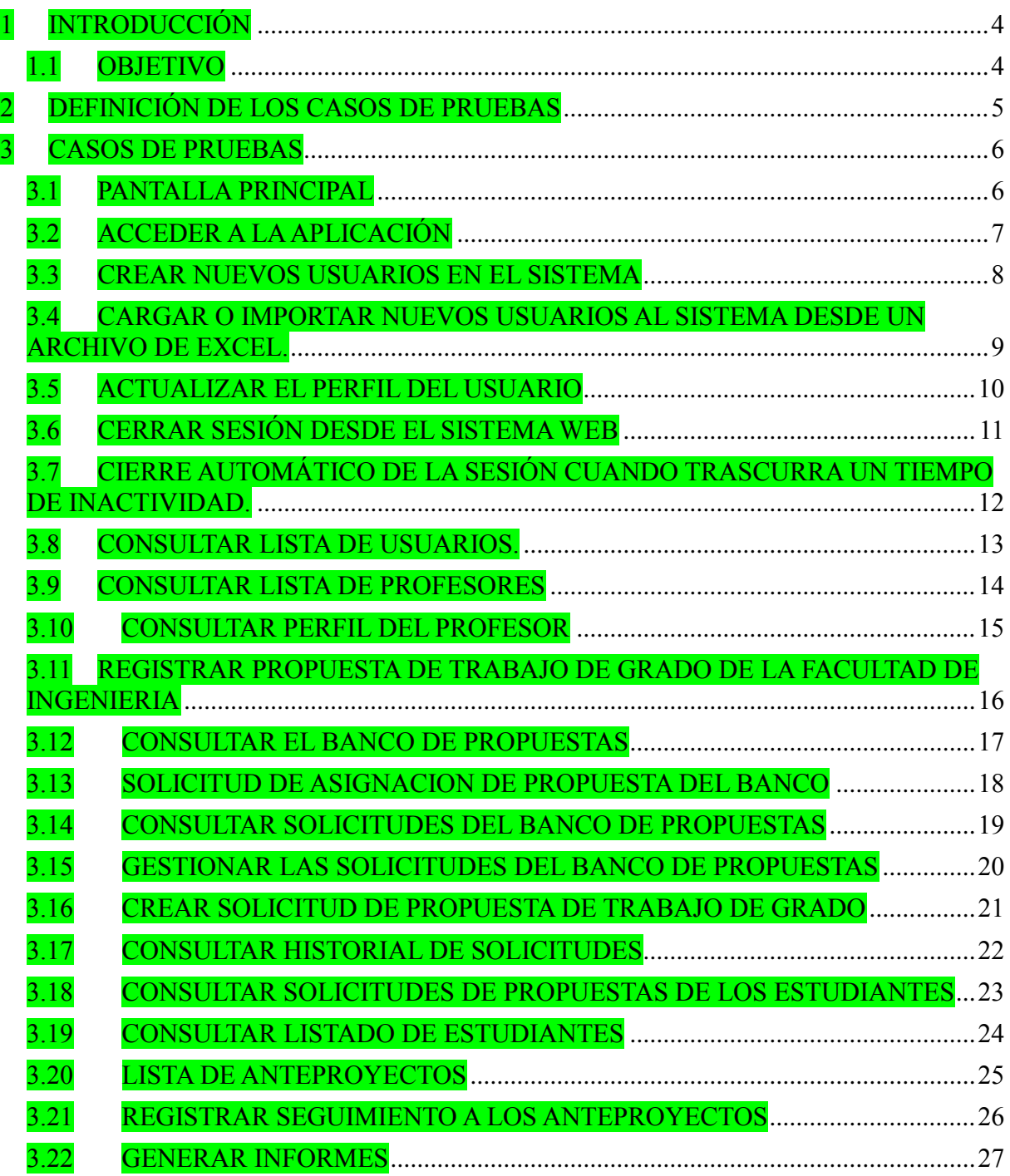

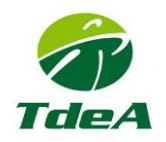

<span id="page-3-1"></span><span id="page-3-0"></span>**1 INTRODUCCIÓN 1.1 OBJETIVO**

El objetivo del documento es recoger los casos de pruebas que verifican que el sistema satisface y cumple con los requisitos especificados. Deberá contener la definición de los casos de prueba y los pasos a seguir en la ejecución de las pruebas.

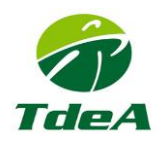

### <span id="page-4-0"></span>**2 DEFINICIÓN DE LOS CASOS DE PRUEBAS**

A continuación, se define el formato de los casos de prueba necesario para verificar la funcionalidad completa del sistema. Se deberá repetir una tabla por cada caso de prueba que se defina.

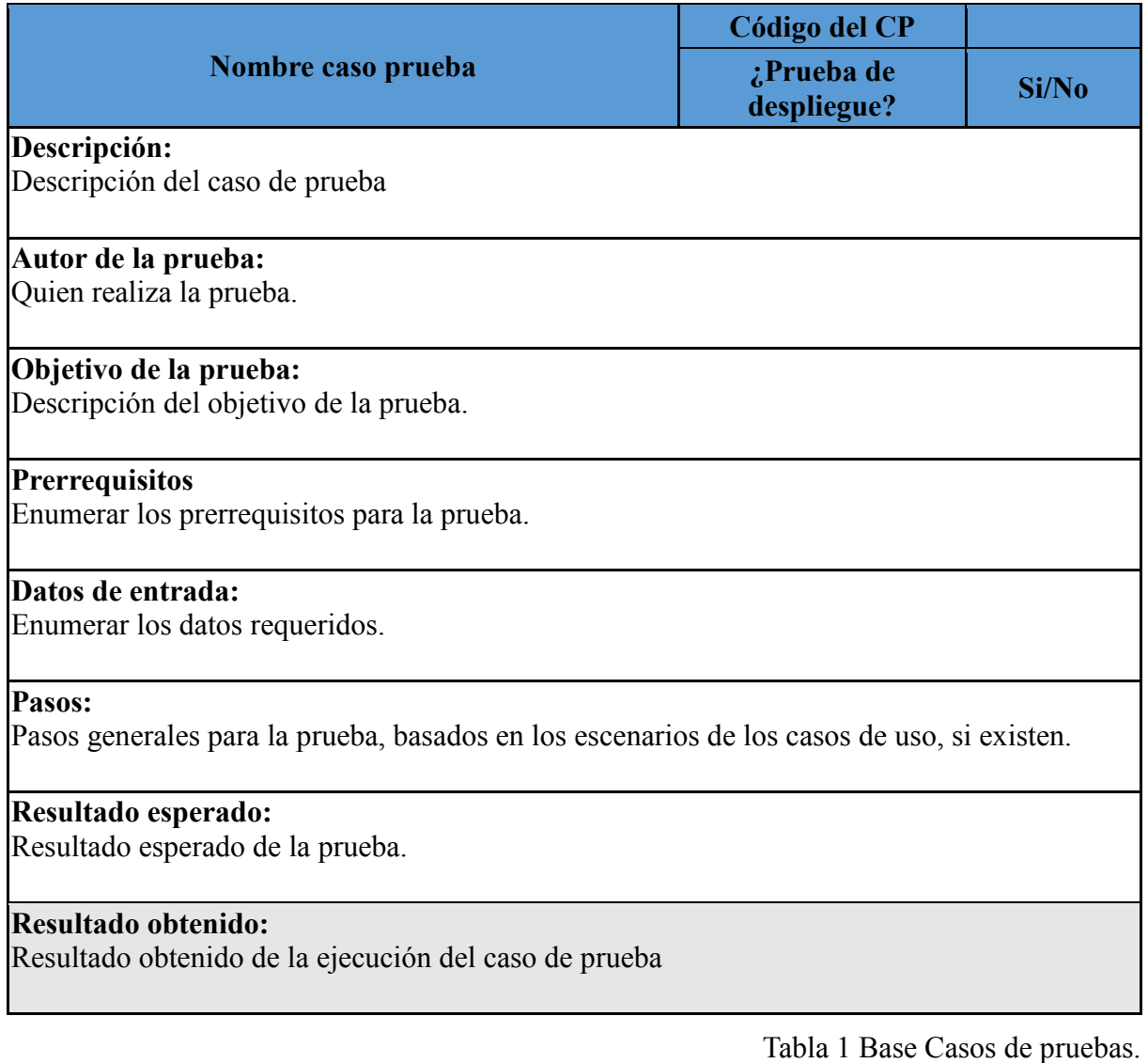

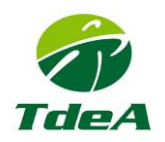

# <span id="page-5-0"></span>**3 CASOS DE PRUEBAS**

## <span id="page-5-1"></span>**3.1 PANTALLA PRINCIPAL**

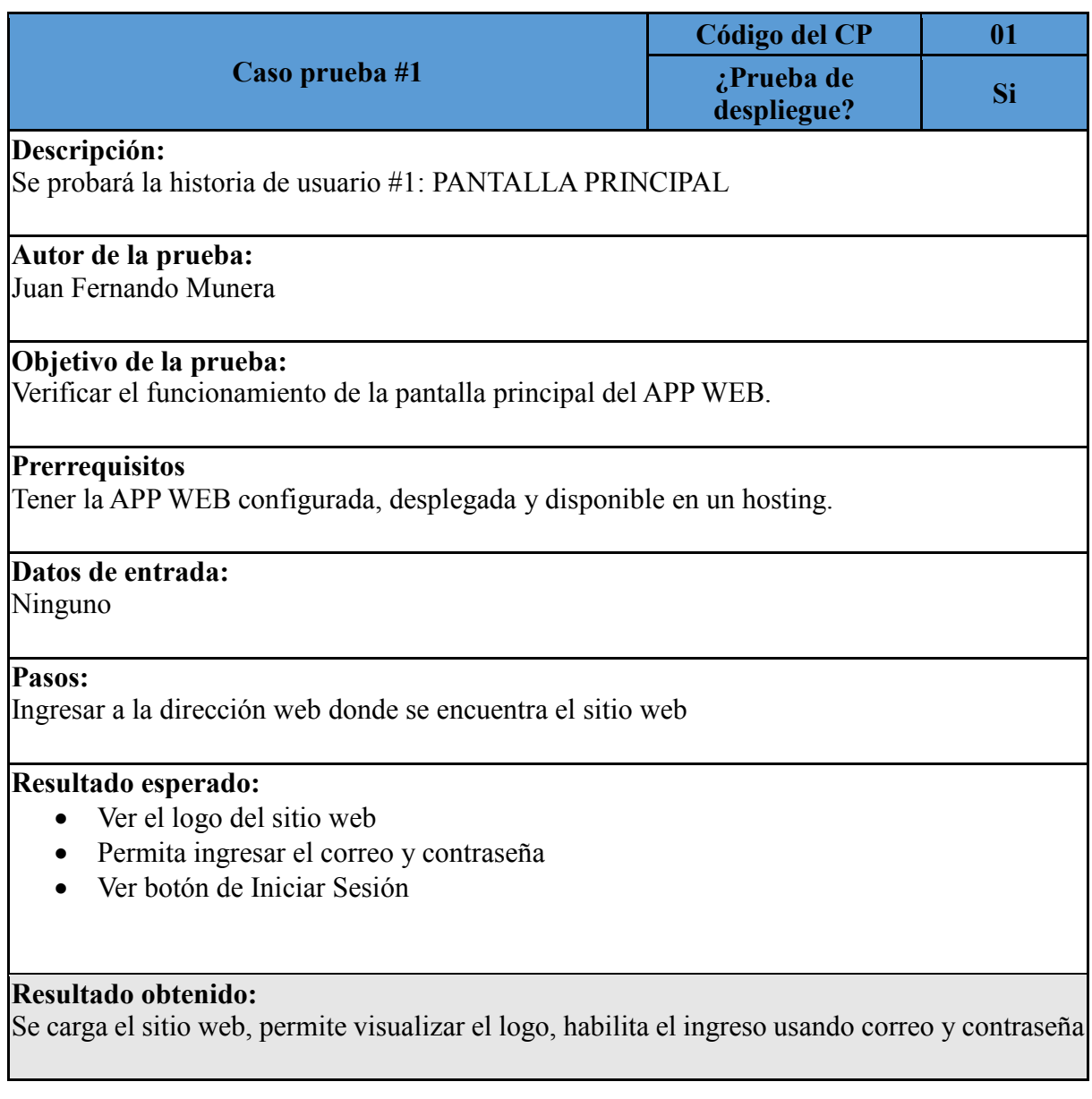

Tabla 2 Caso de prueba Pantalla Inicial

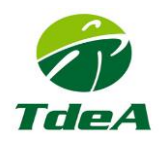

# <span id="page-6-0"></span>**3.2 ACCEDER A LA APLICACIÓN**

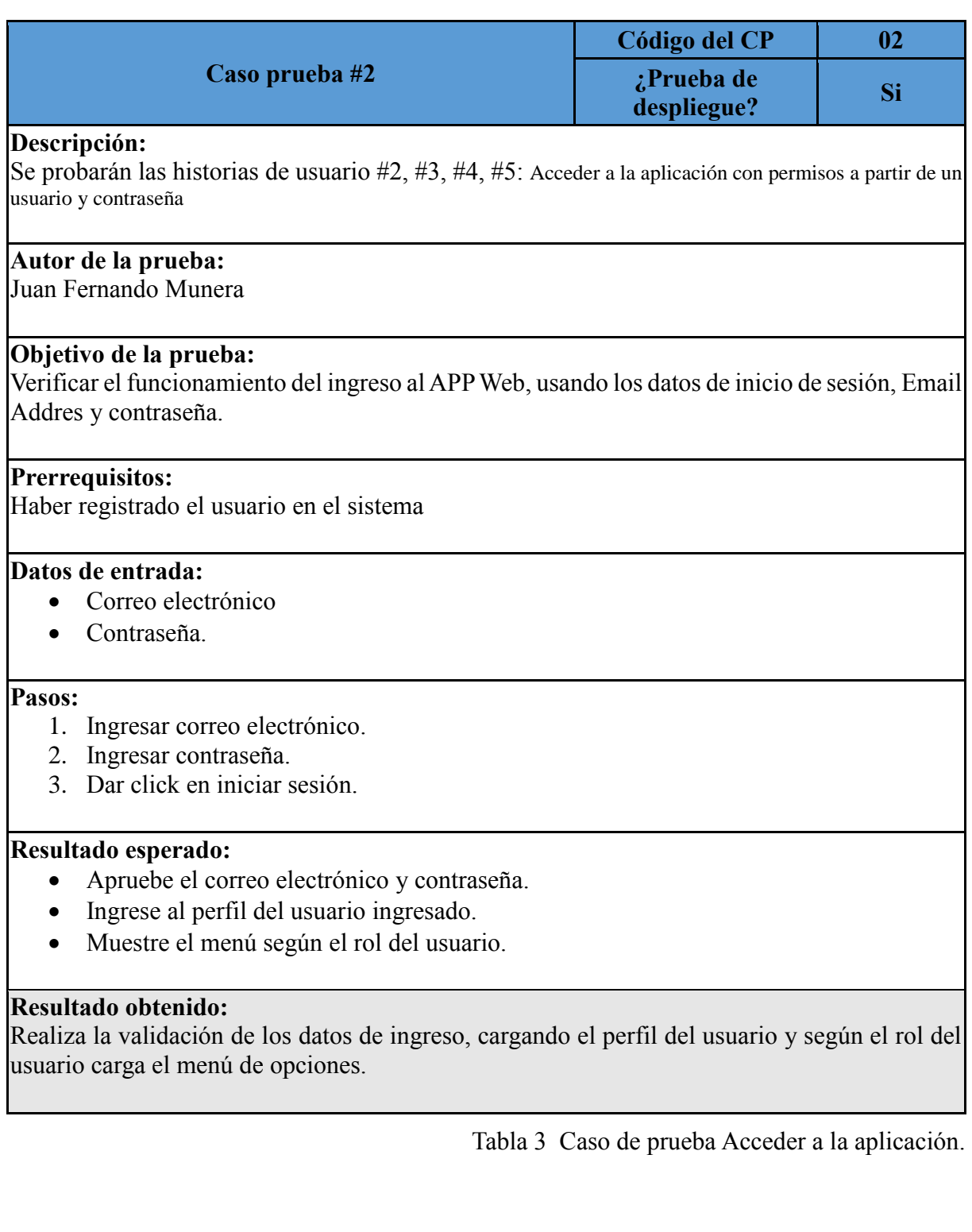

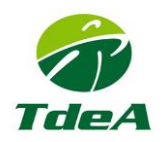

## <span id="page-7-0"></span>**3.3 CREAR NUEVOS USUARIOS EN EL SISTEMA**

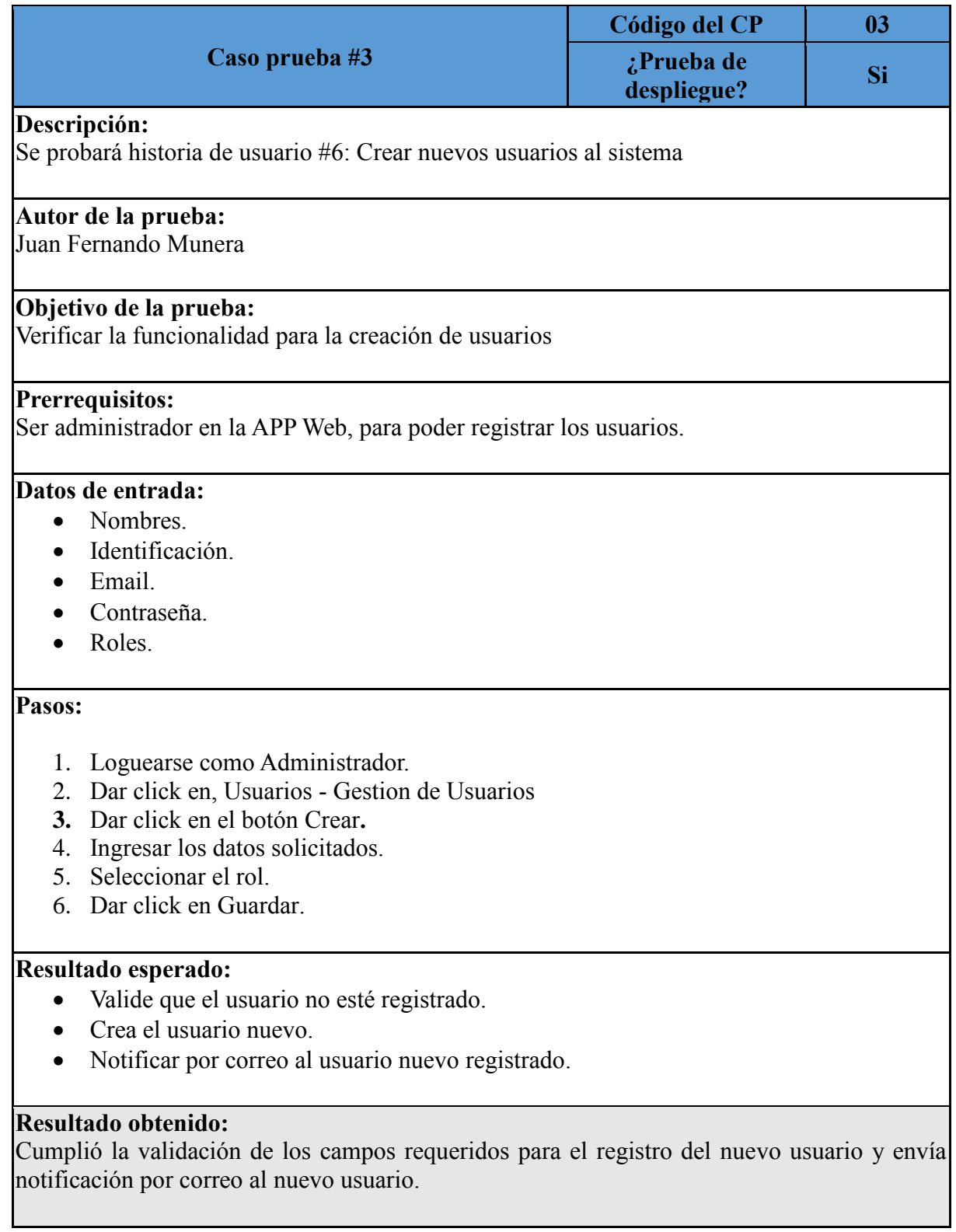

Tabla 4 Caso de prueba Inicio de sesión.

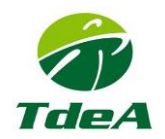

### <span id="page-8-0"></span>**3.4 CARGAR O IMPORTAR NUEVOS USUARIOS AL SISTEMA DESDE UN ARCHIVO DE EXCEL.**

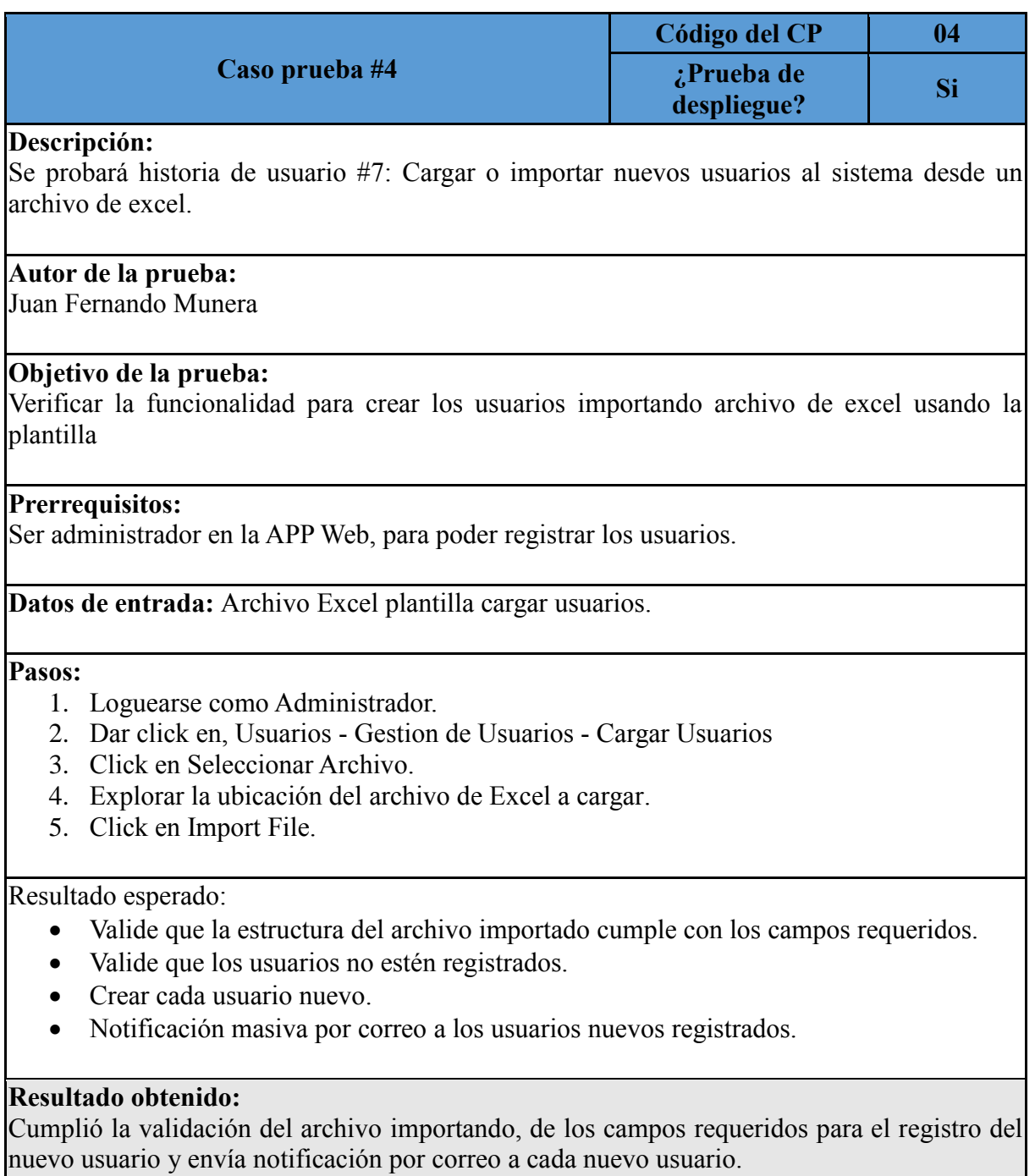

Tabla 5 Cargar o importar nuevos usuarios al sistema desde un archivo de Excel

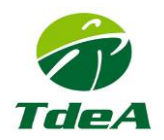

## <span id="page-9-0"></span>**3.5 ACTUALIZAR EL PERFIL DEL USUARIO**

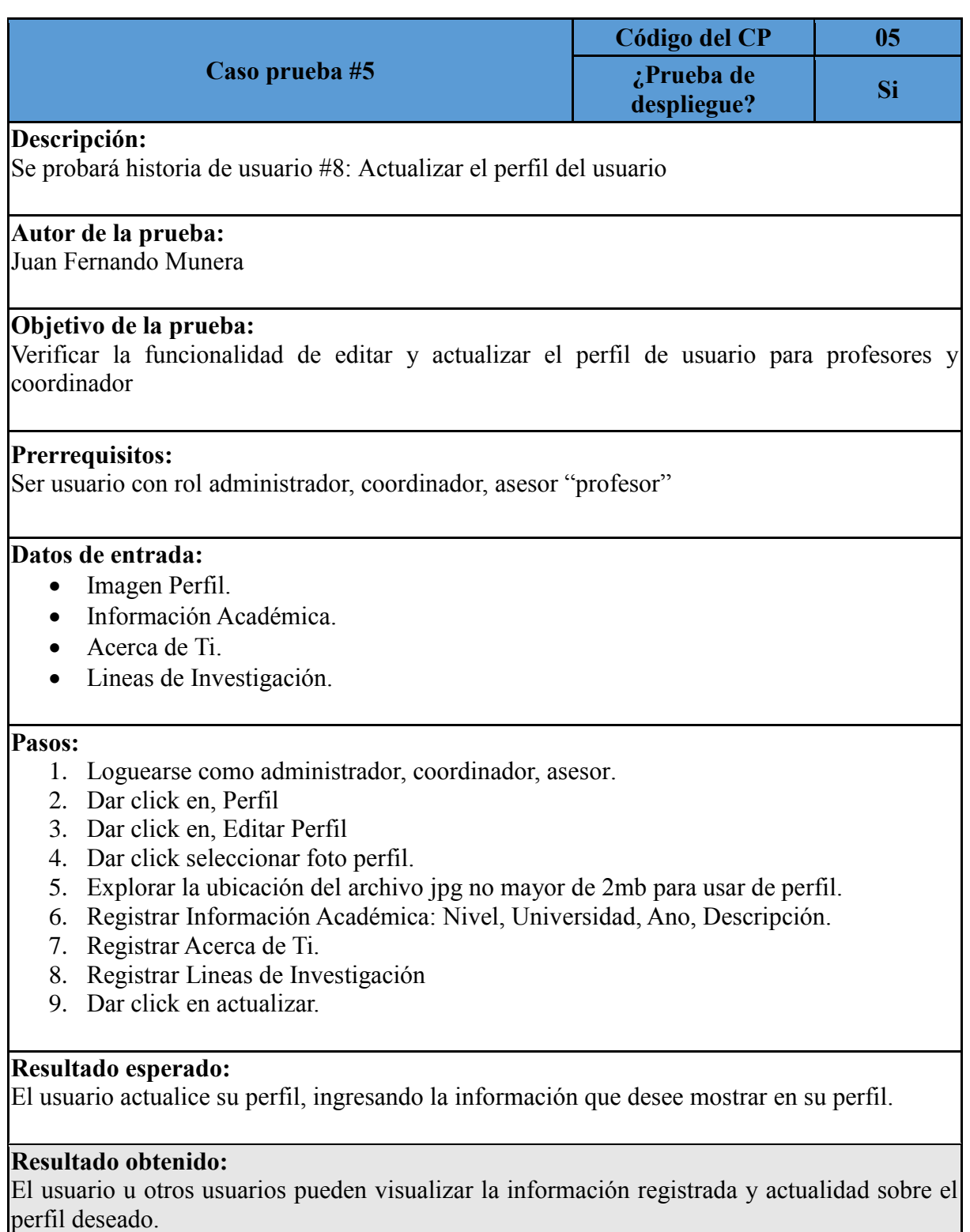

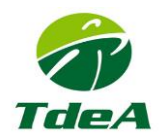

## <span id="page-10-0"></span>**3.6 CERRAR SESIÓN DESDE EL SISTEMA WEB**

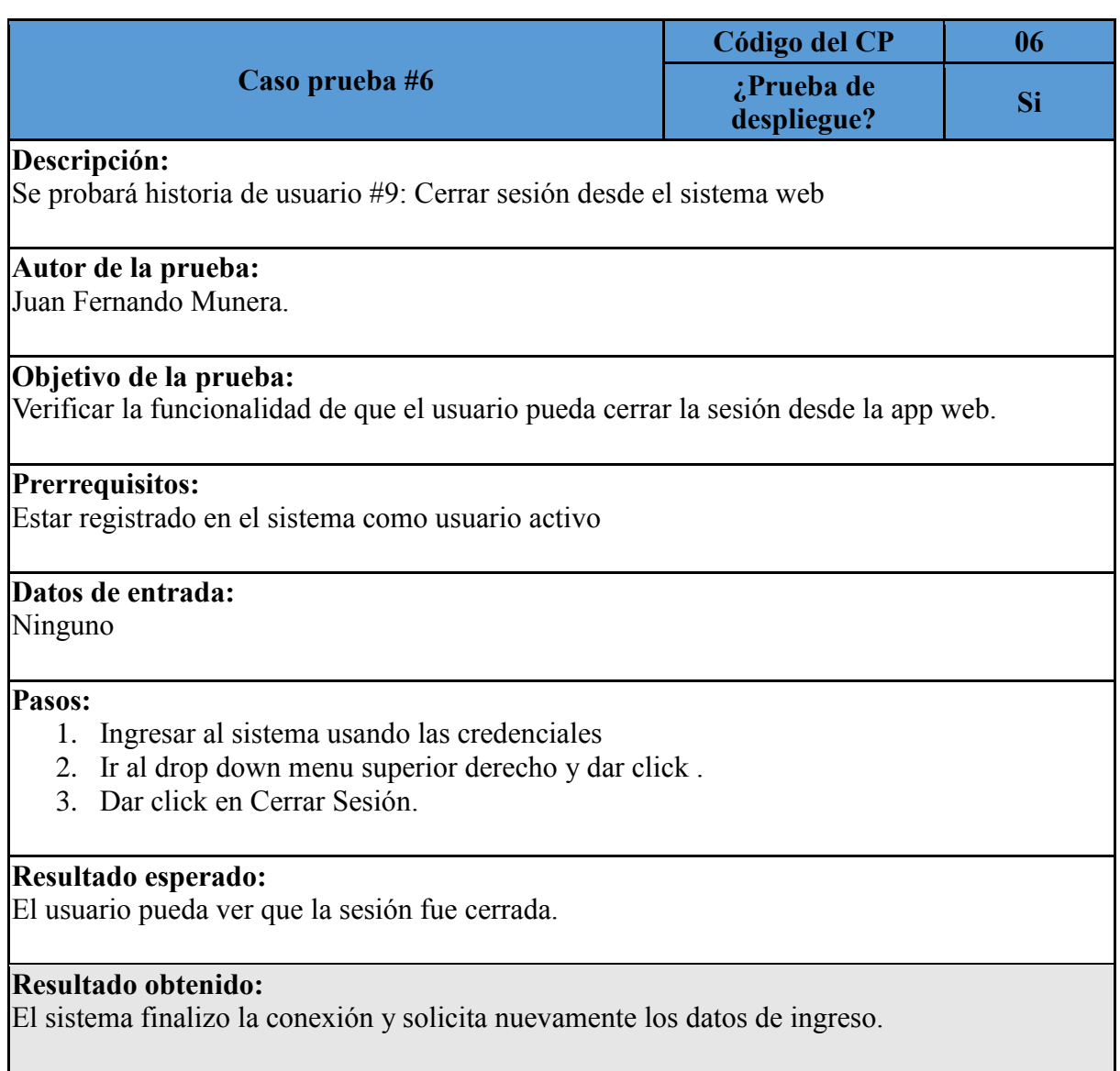

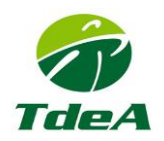

### <span id="page-11-0"></span>**3.7 CIERRE AUTOMÁTICO DE LA SESIÓN CUANDO TRASCURRA UN TIEMPO DE INACTIVIDAD.**

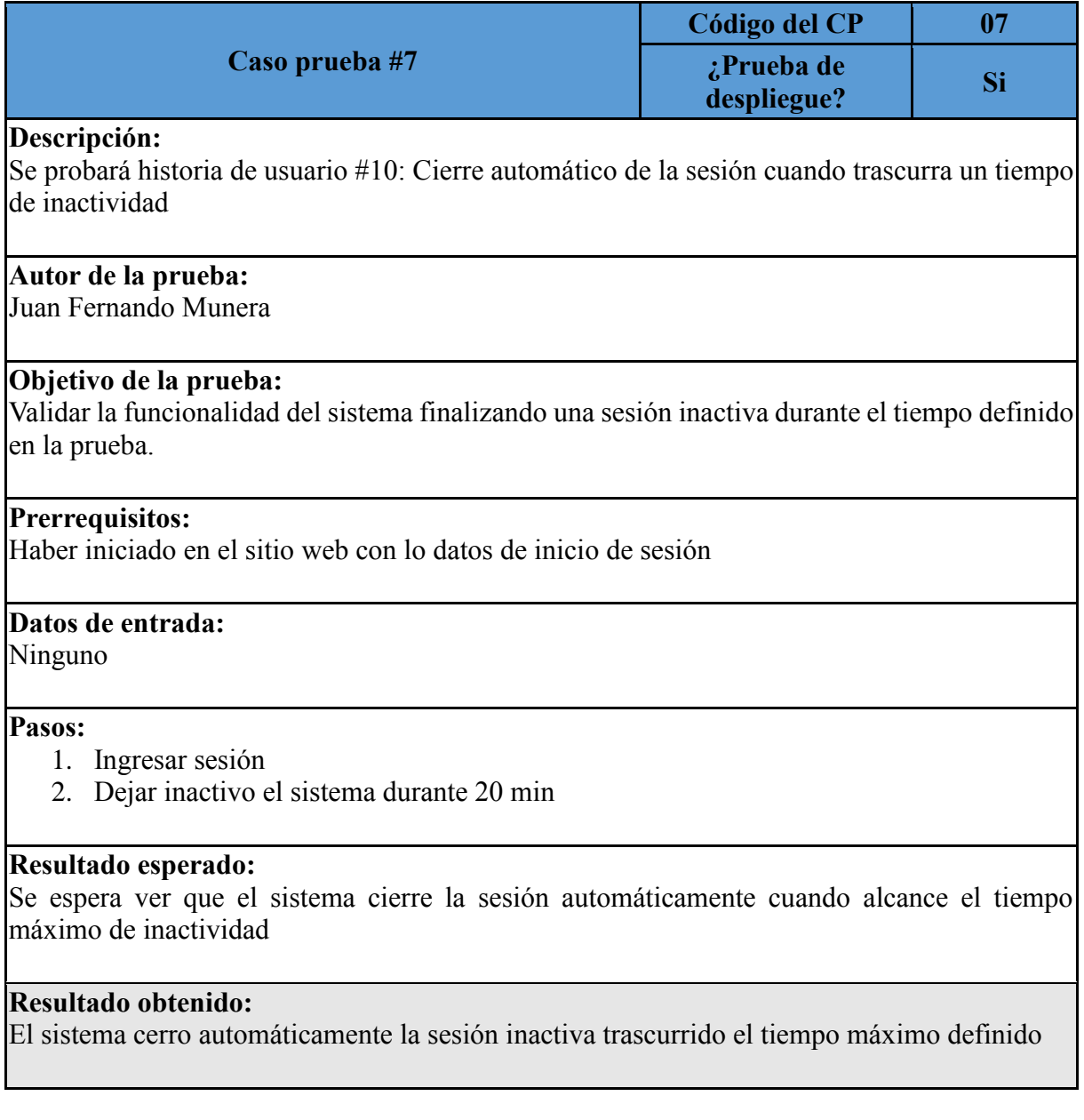

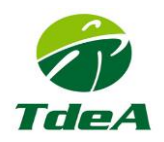

# <span id="page-12-0"></span>**3.8 CONSULTAR LISTA DE USUARIOS.**

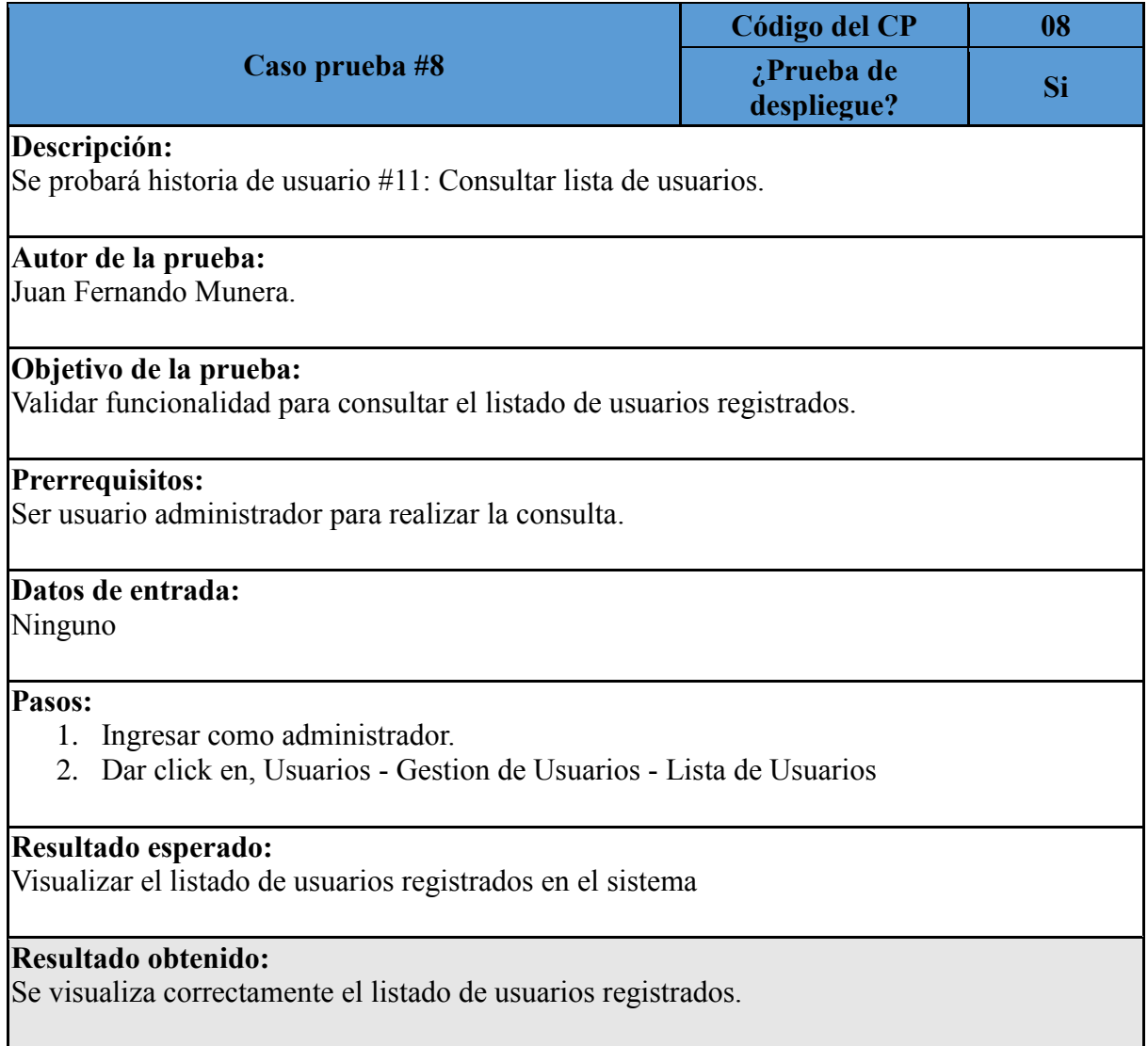

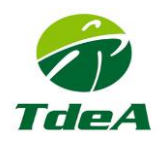

# <span id="page-13-0"></span>**3.9 CONSULTAR LISTA DE PROFESORES**

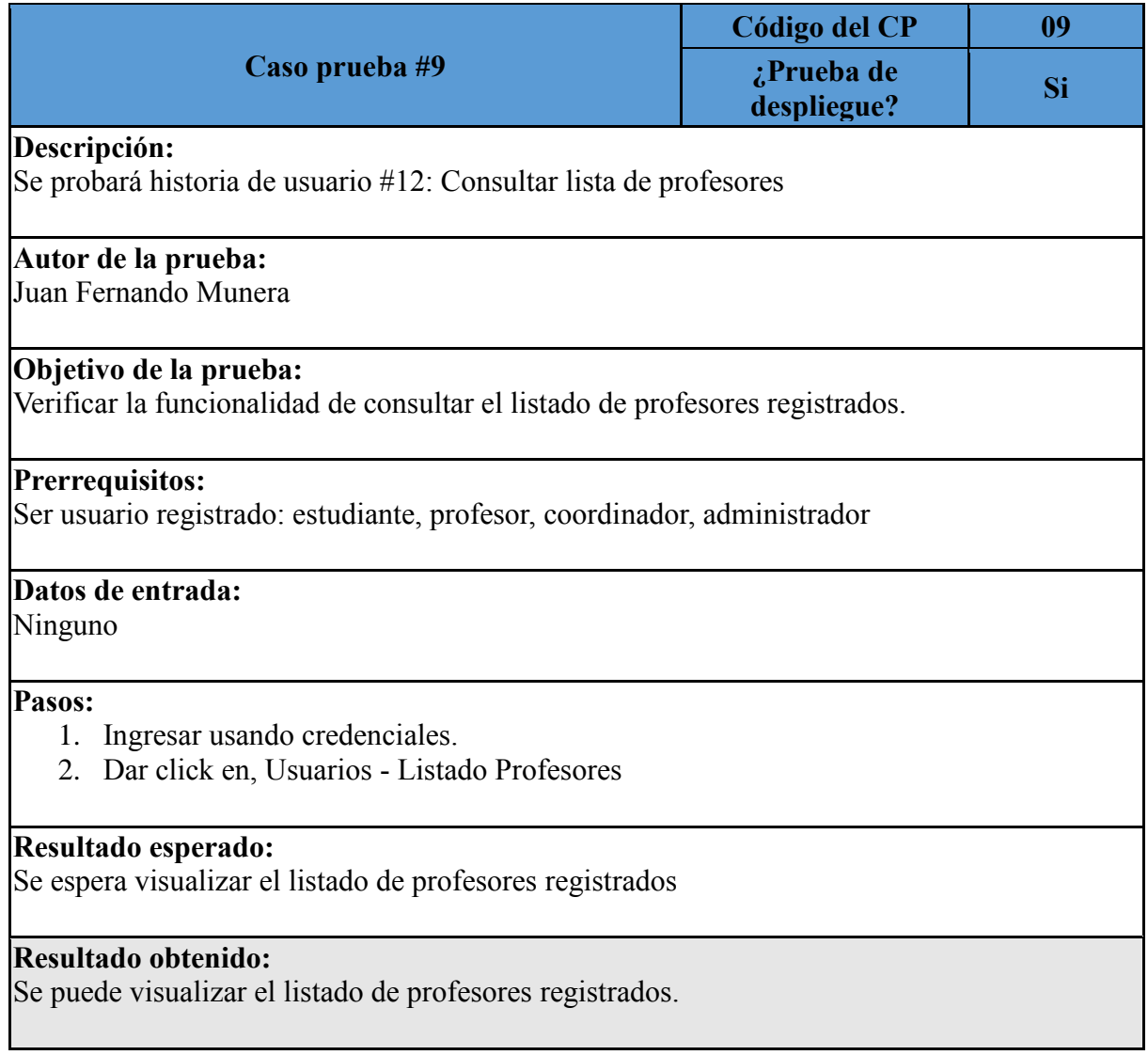

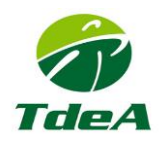

# <span id="page-14-0"></span>**3.10 CONSULTAR PERFIL DEL PROFESOR**

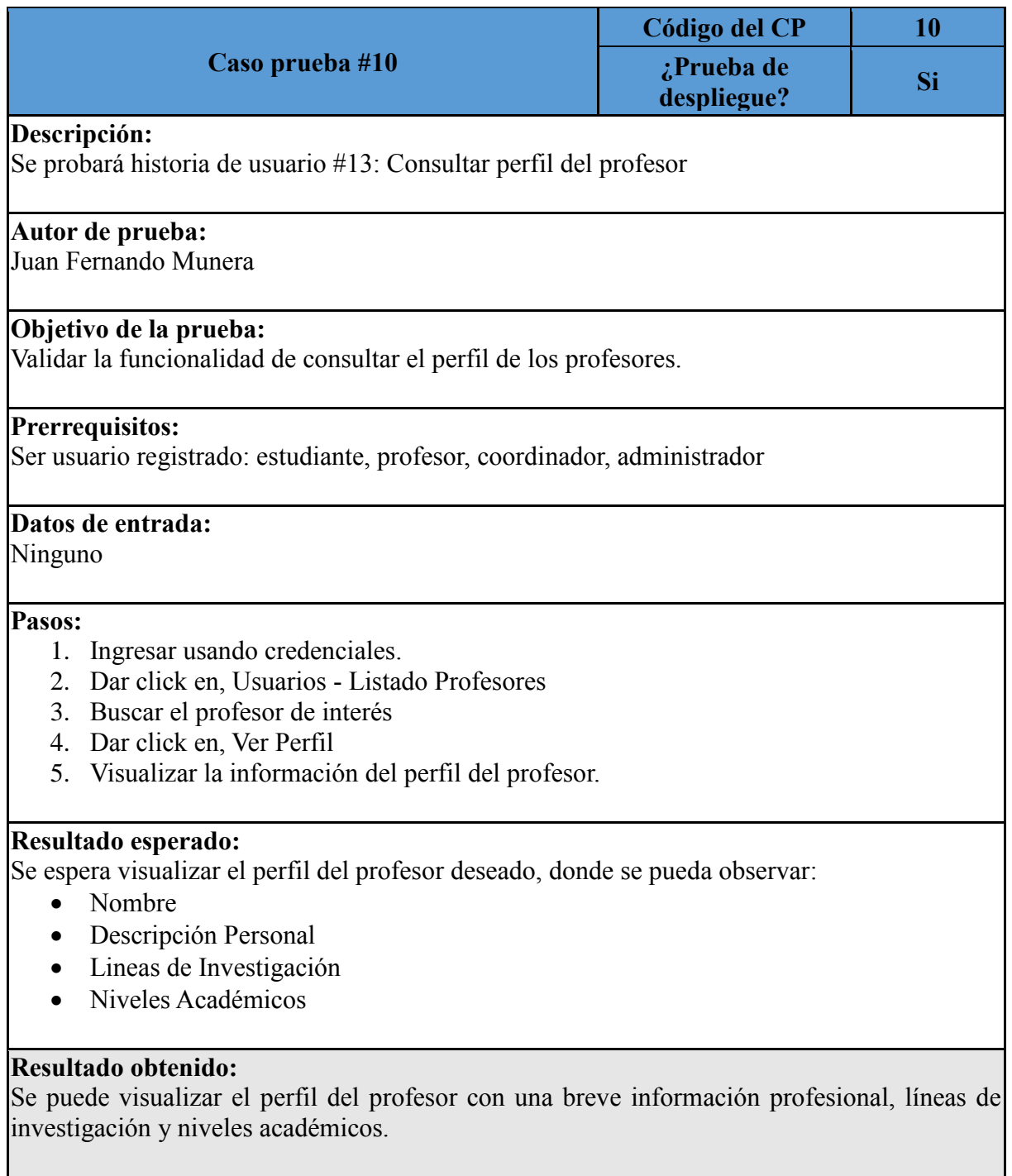

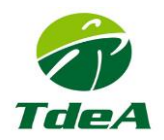

## <span id="page-15-0"></span>**3.11 REGISTRAR PROPUESTA DE TRABAJO DE GRADO DE LA FACULTAD DE INGENIERIA**

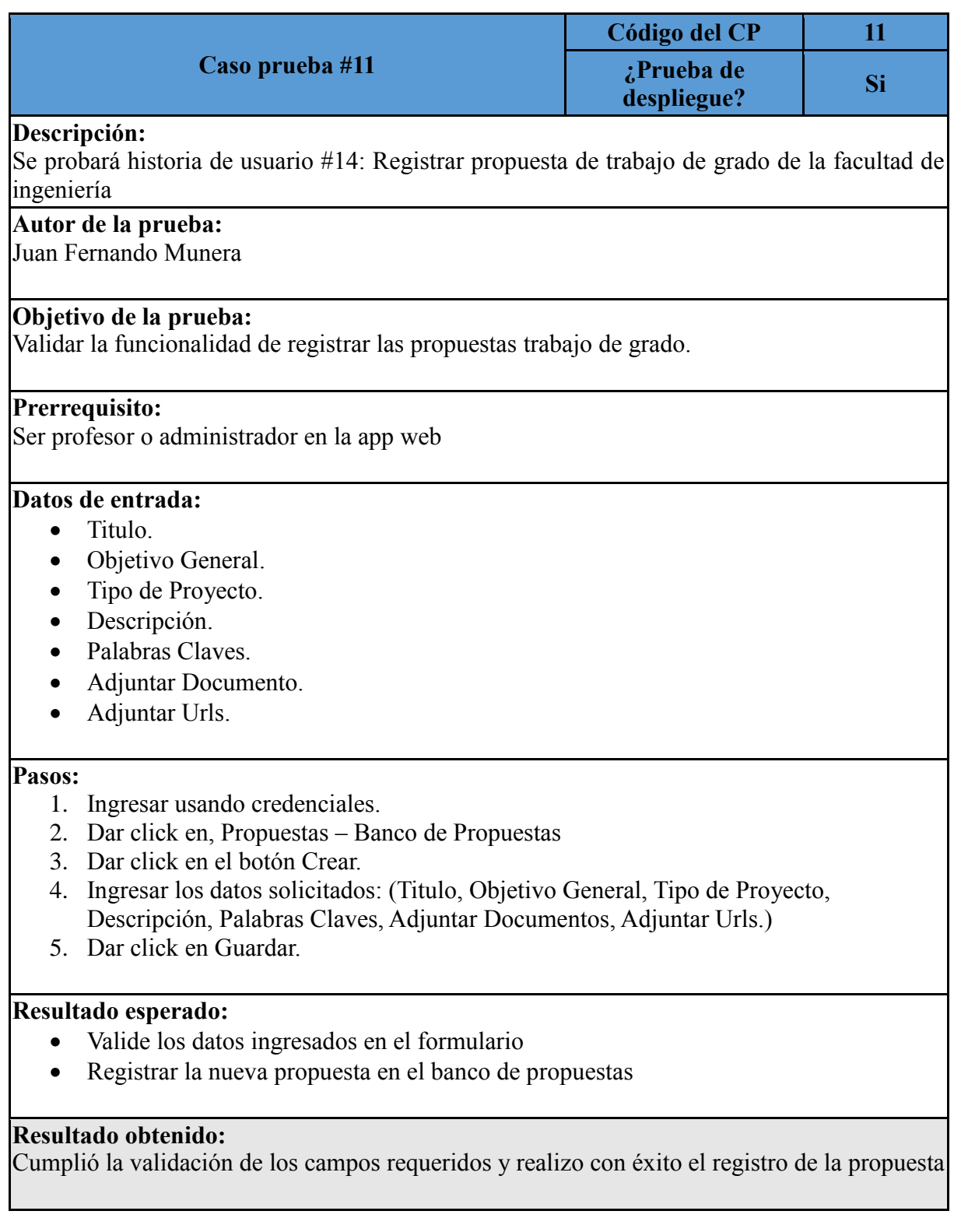

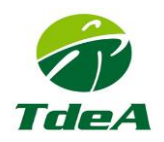

# <span id="page-16-0"></span>**3.12 CONSULTAR EL BANCO DE PROPUESTAS**

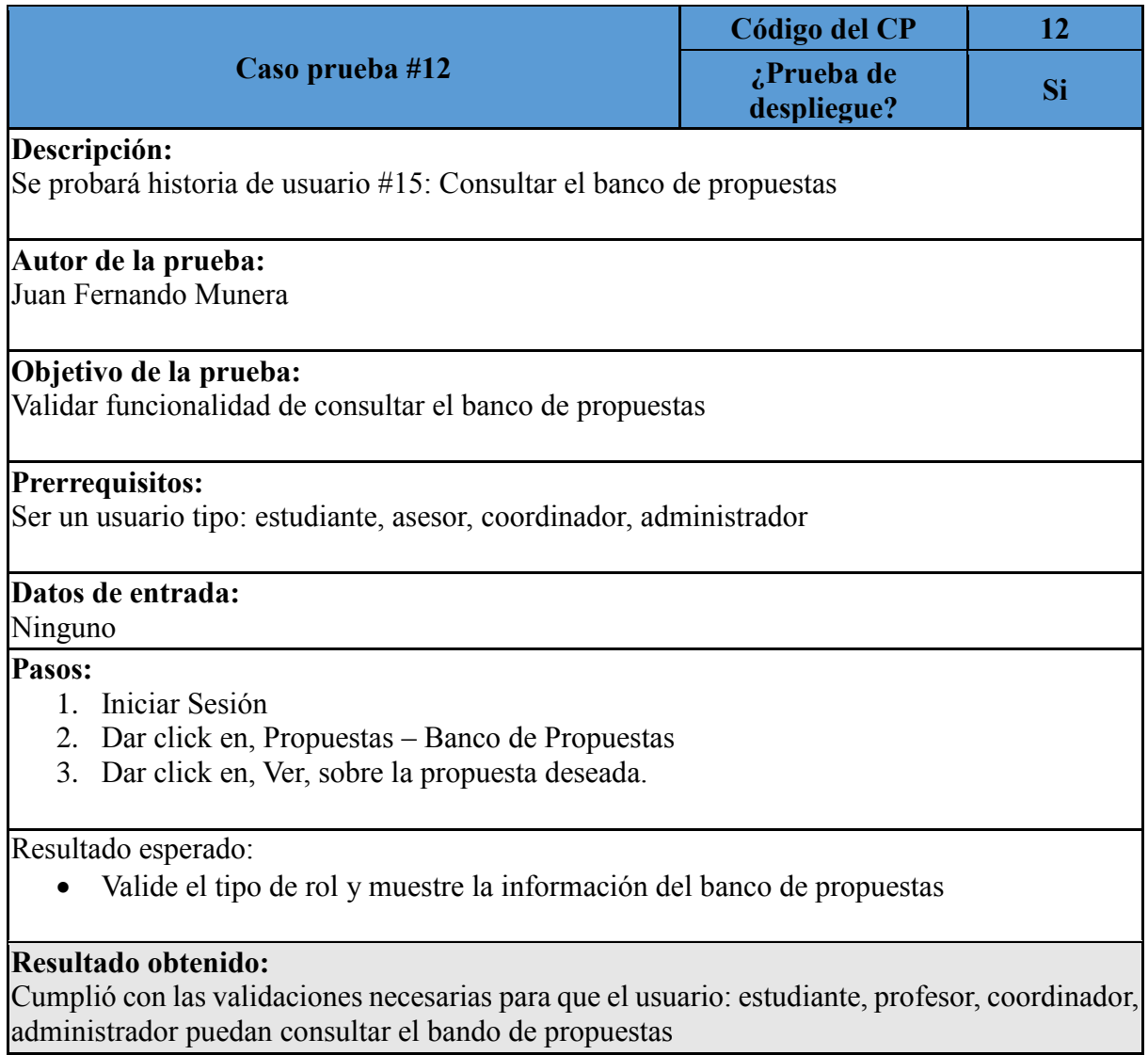

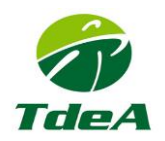

# <span id="page-17-0"></span>**3.13 SOLICITUD DE ASIGNACION DE PROPUESTA DEL BANCO**

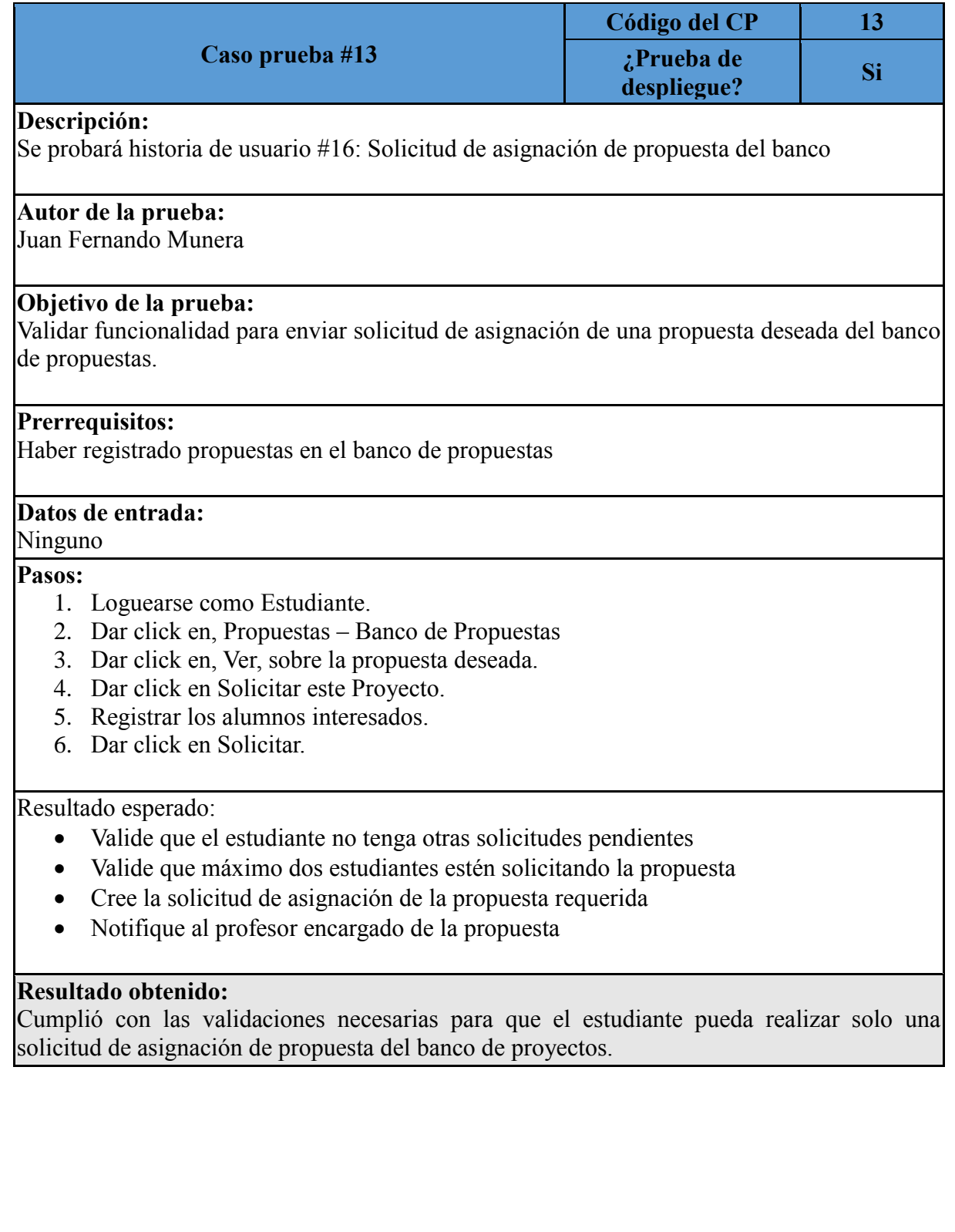

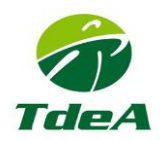

# <span id="page-18-0"></span>**3.14 CONSULTAR SOLICITUDES DEL BANCO DE PROPUESTAS**

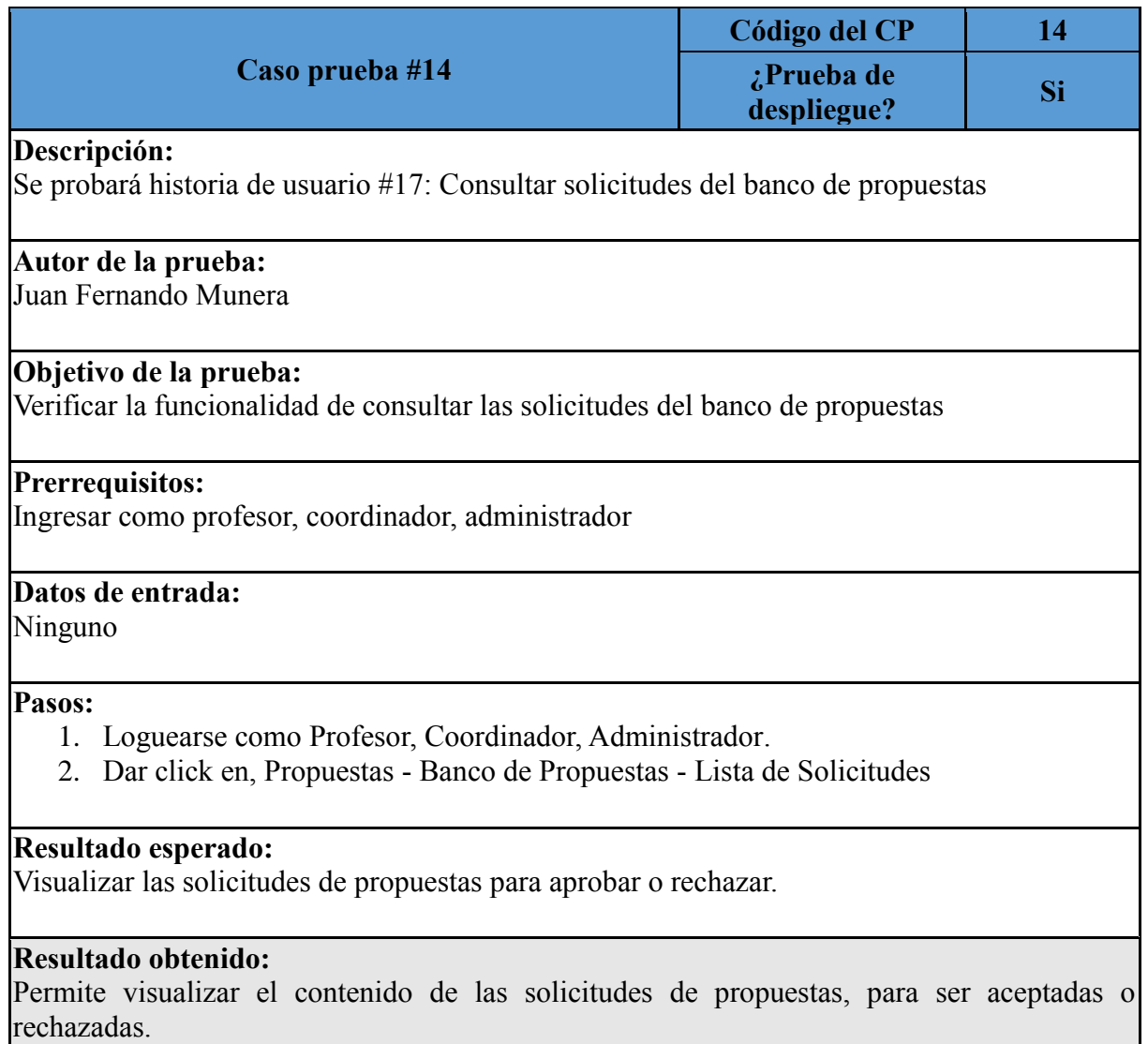

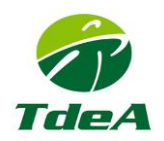

# <span id="page-19-0"></span>**3.15 GESTIONAR LAS SOLICITUDES DEL BANCO DE PROPUESTAS**

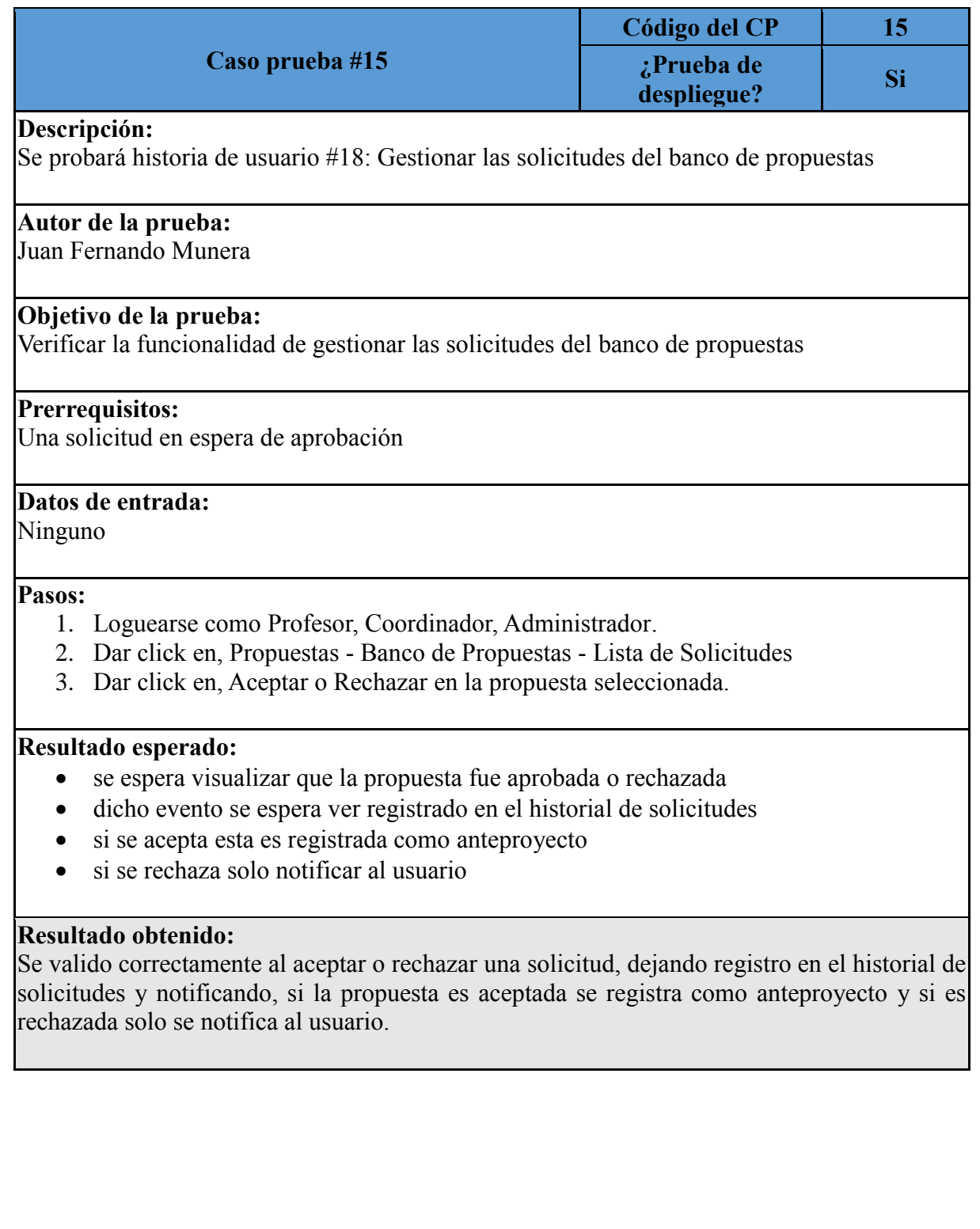

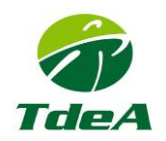

# <span id="page-20-0"></span>**3.16 CREAR SOLICITUD DE PROPUESTA DE TRABAJO DE GRADO**

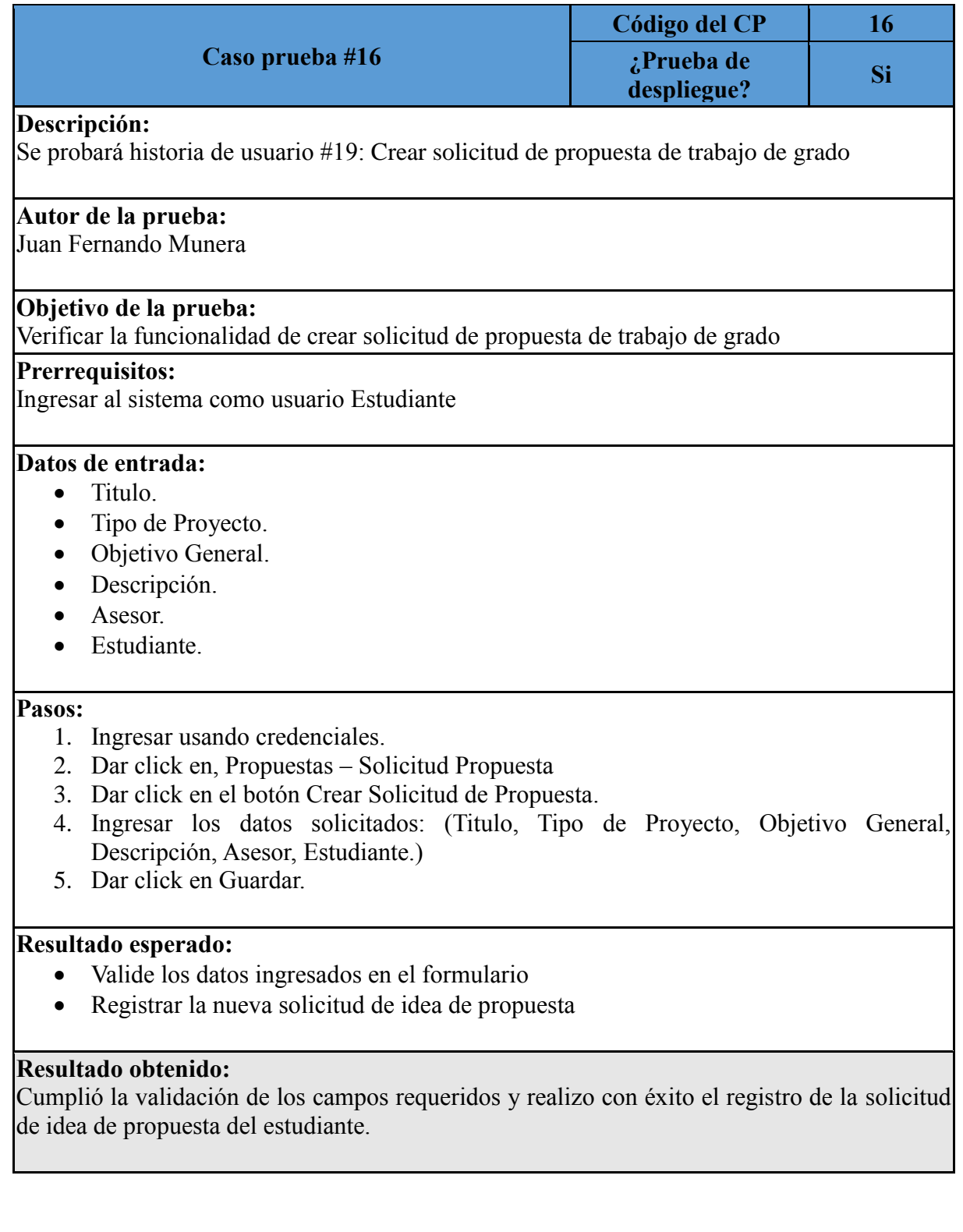

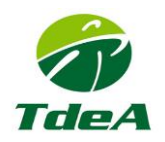

# <span id="page-21-0"></span>**3.17 CONSULTAR HISTORIAL DE SOLICITUDES**

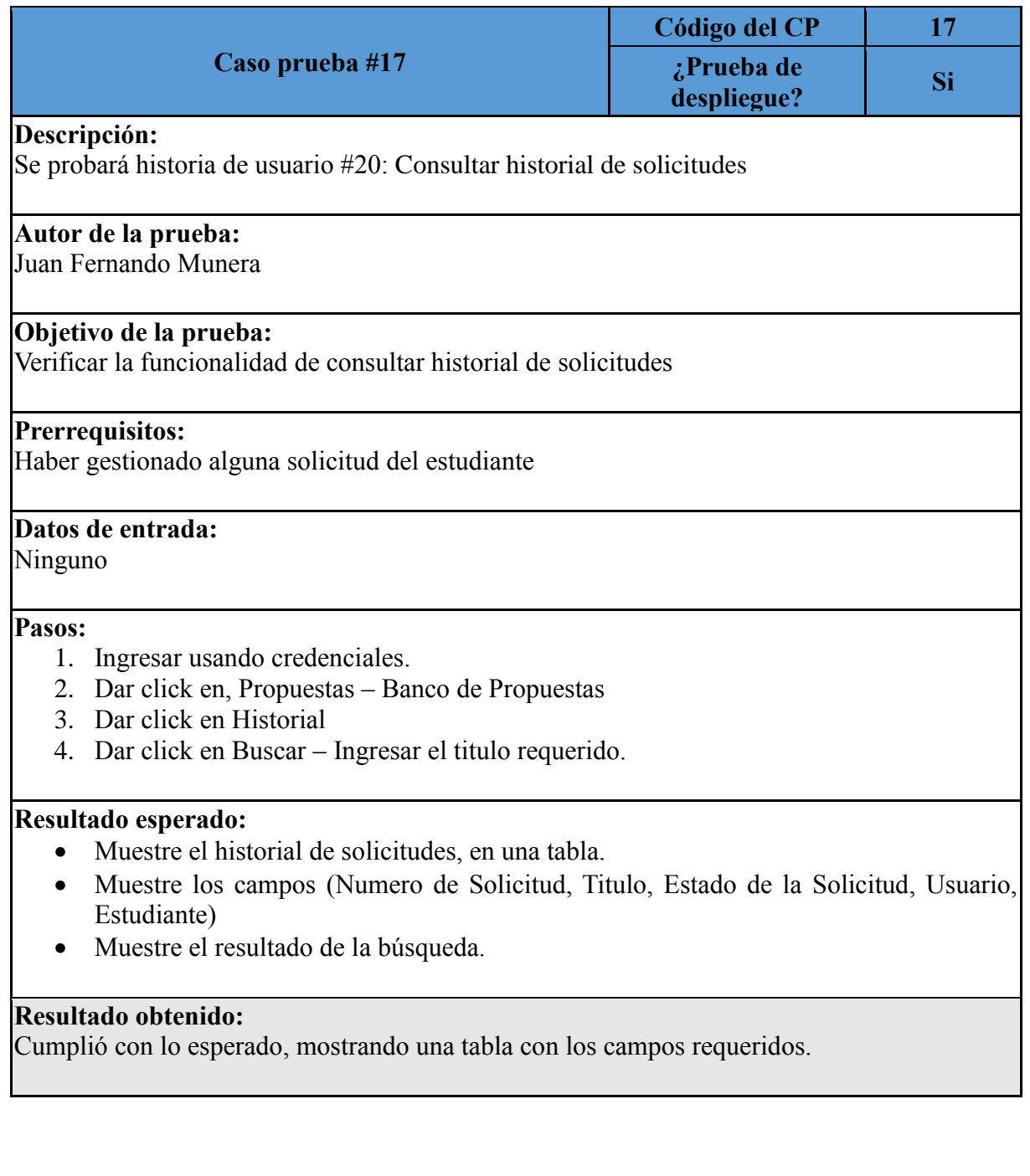

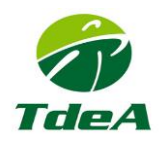

# <span id="page-22-0"></span>**3.18 CONSULTAR SOLICITUDES DE PROPUESTAS DE LOS ESTUDIANTES**

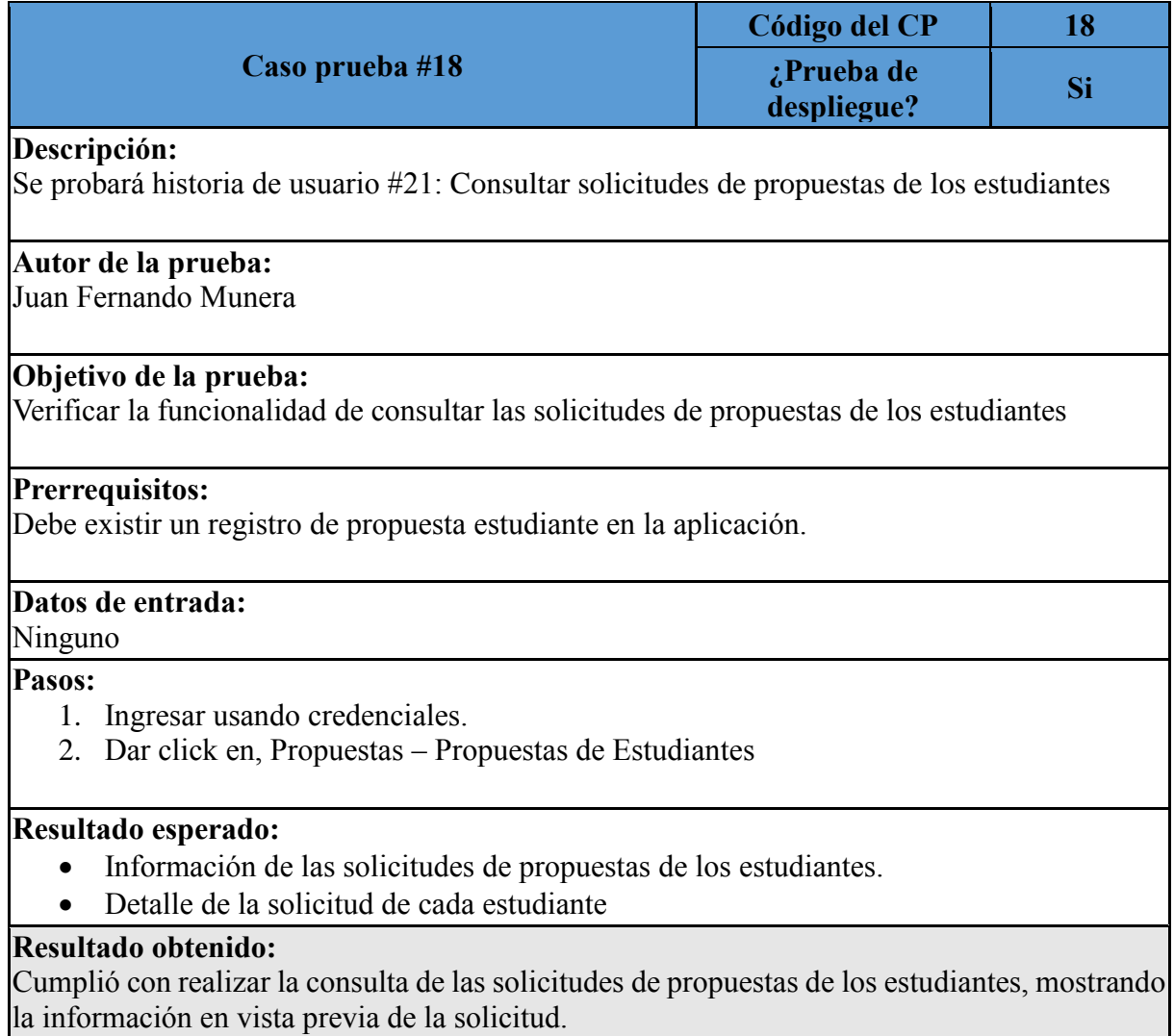

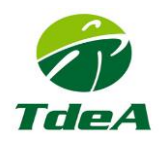

# <span id="page-23-0"></span>**3.19 CONSULTAR LISTADO DE ESTUDIANTES**

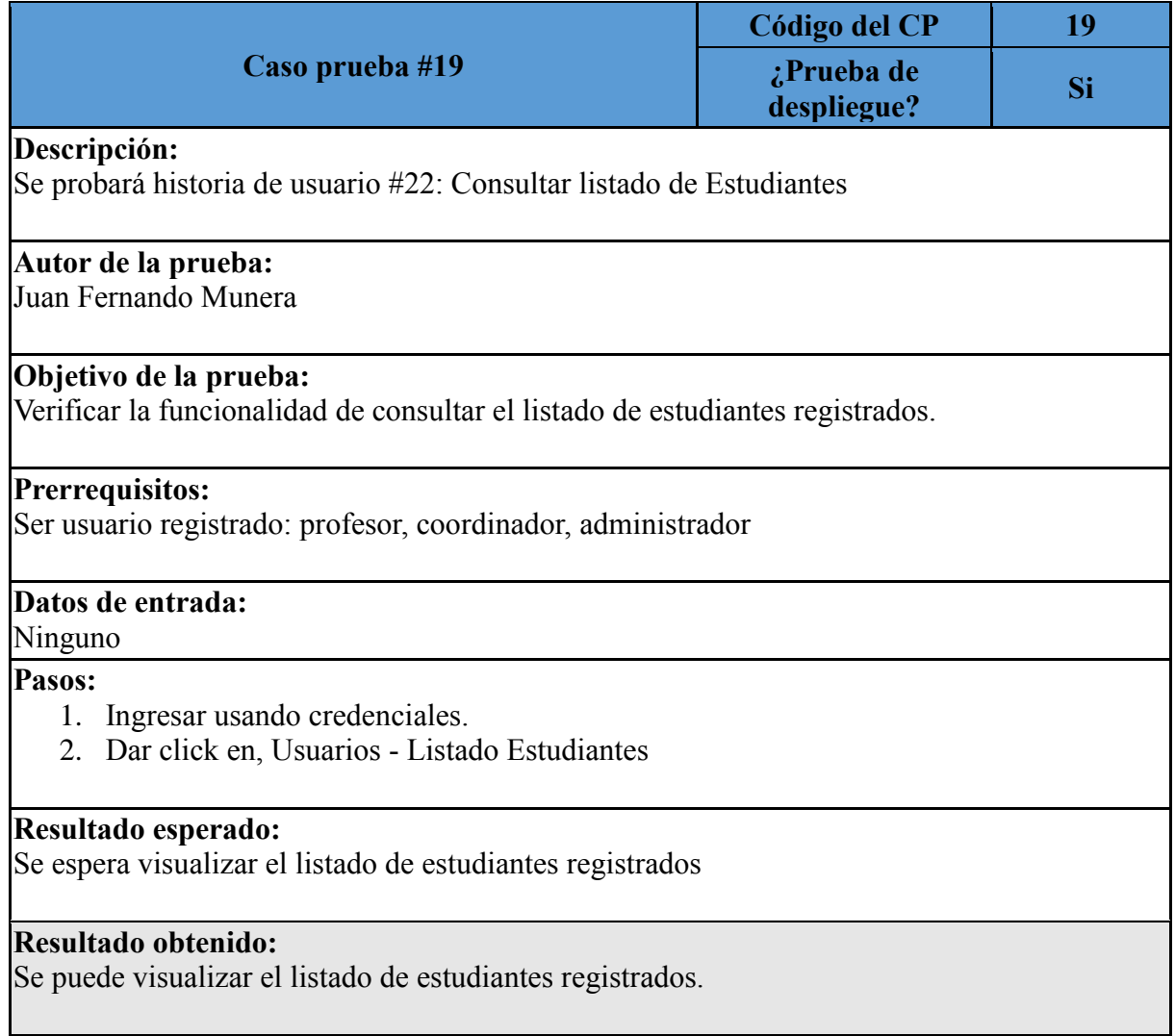

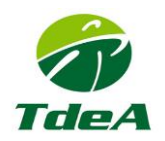

# <span id="page-24-0"></span>**3.20 LISTA DE ANTEPROYECTOS**

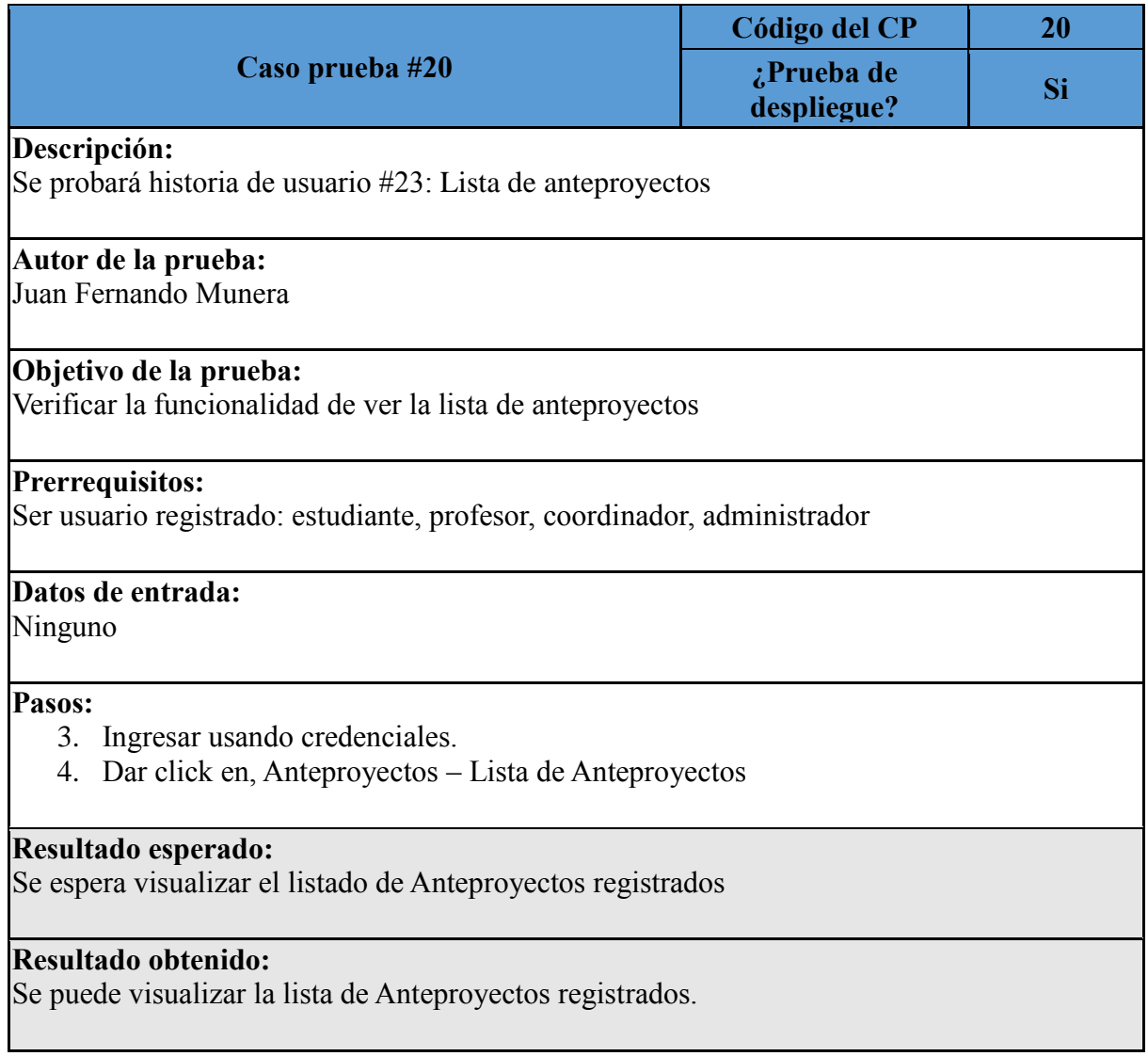

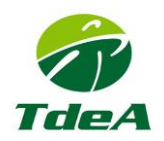

# <span id="page-25-0"></span>**3.21 REGISTRAR SEGUIMIENTO A LOS ANTEPROYECTOS**

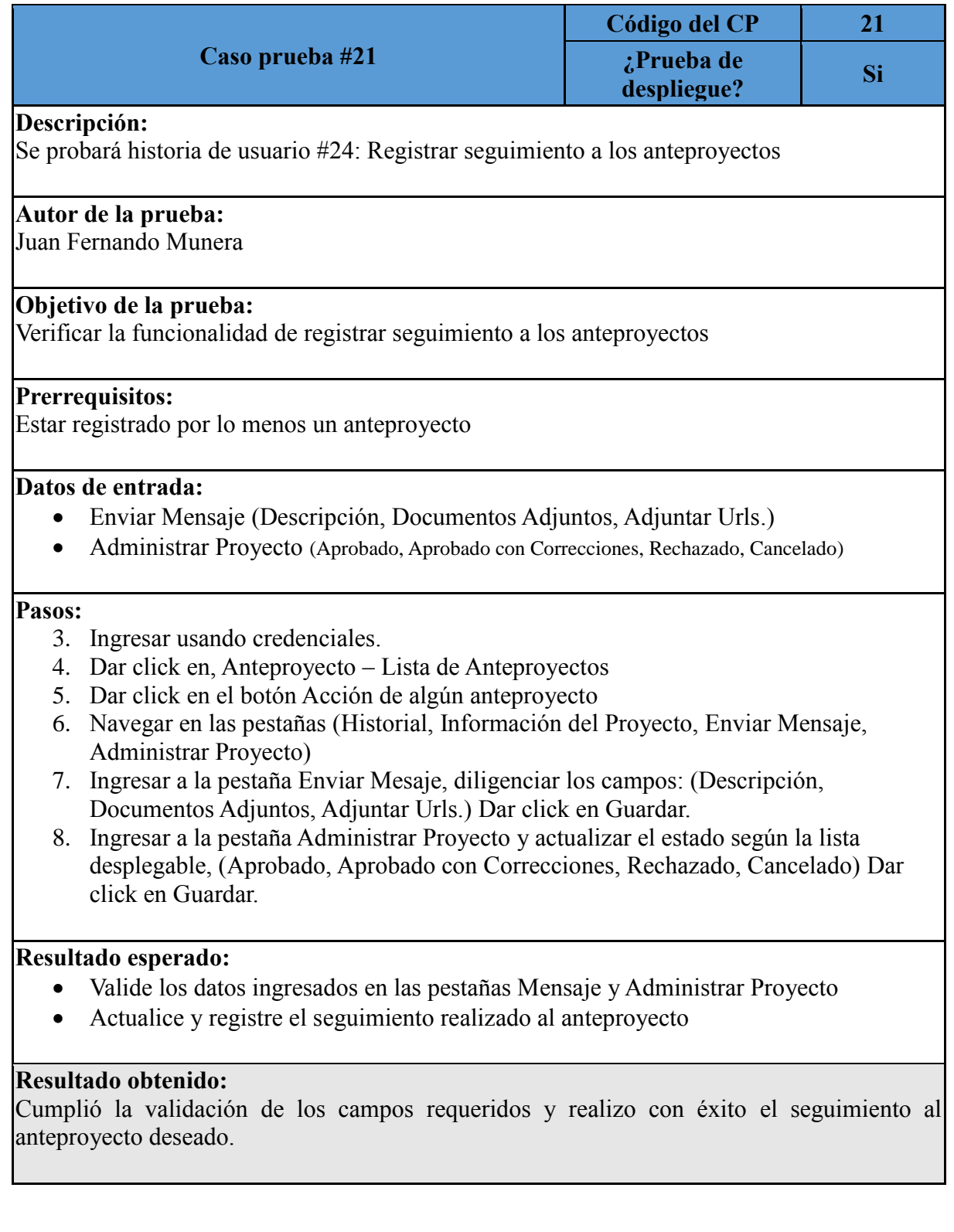

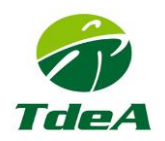

## <span id="page-26-0"></span>**3.22 GENERAR INFORMES**

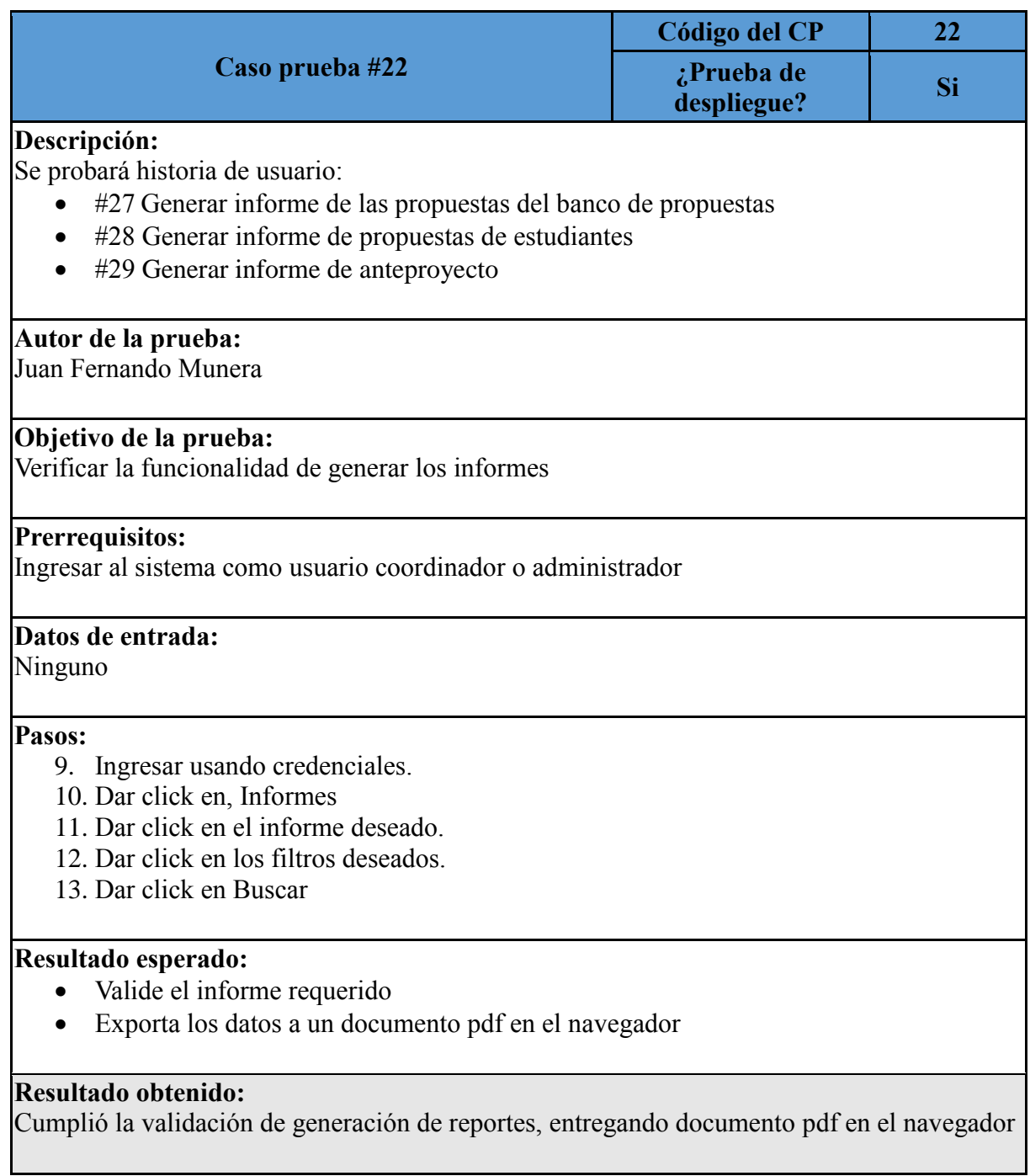

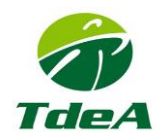

## **3.23 CONSULTAR DASHBOARD**

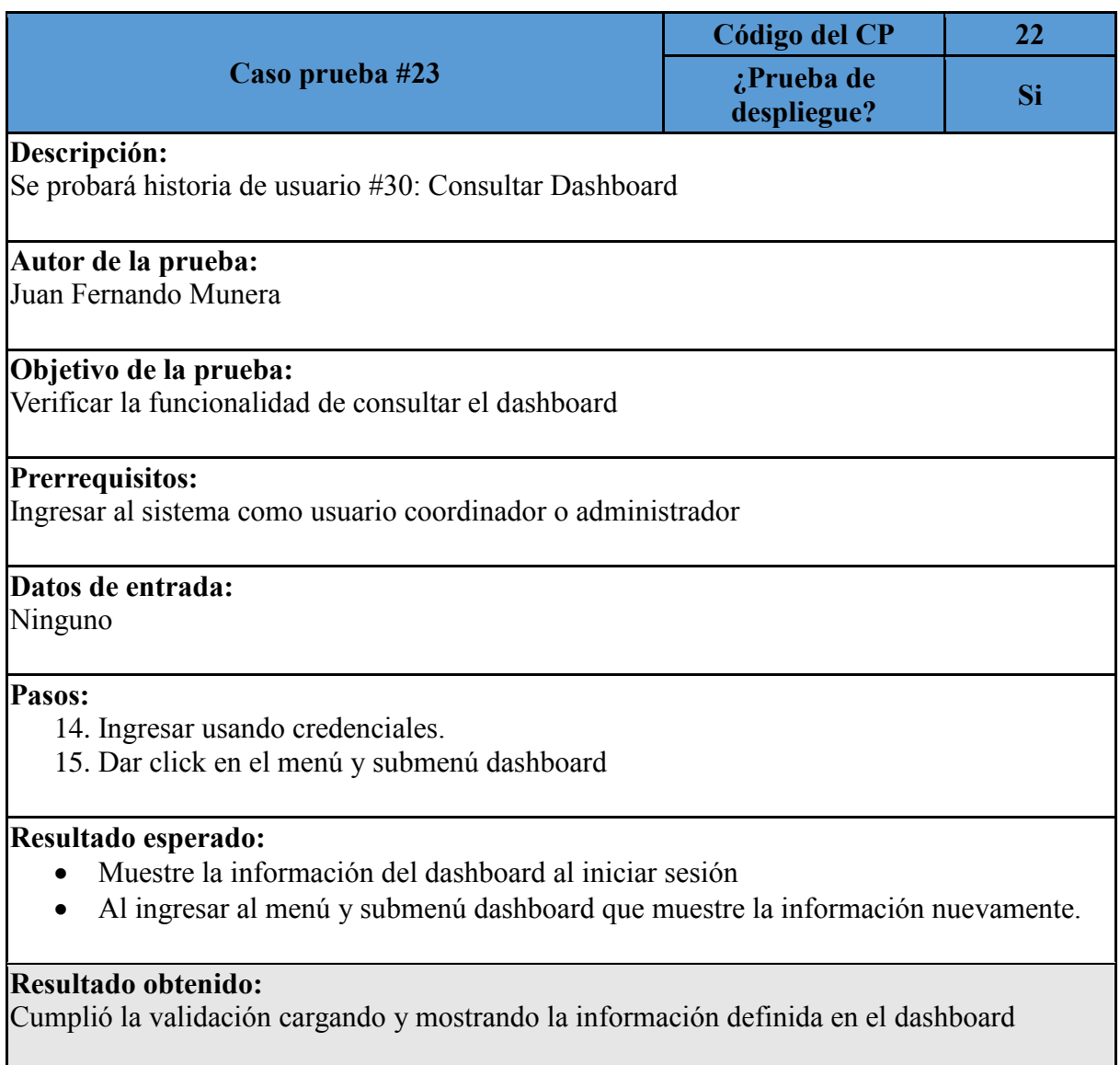